Printed in Korea<br>Code No. : GH68-13709A French. 08/2007. Rev.1.1

World Wide Webhttp://www.samsungmobile.com

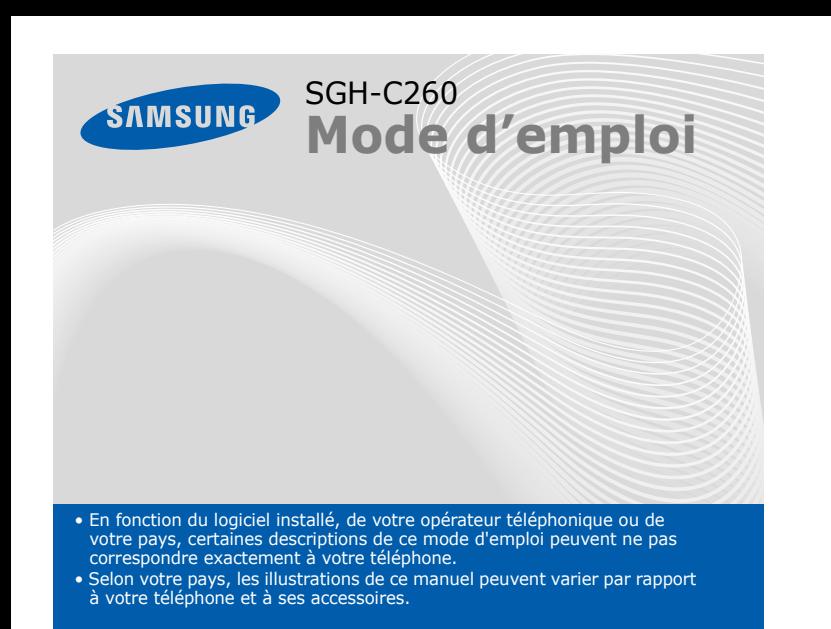

#### **1. SIM AT\***

- **2. Journal d'appel**
- 2.1 Appels manqués
- 2.2 Appels reçus 2.3 Annels émis
- 2.4 Tout supprimer
- 2.5 Durée d'appel
- 2.6 Coût d'appel\*

#### **3. Services réseau**

- 3.1 Renvoi d'appel
- 3.2 Interdiction d'appel 3.3 Signal d'appel
- 3.4 Sélection réseau
- 3.5 ID appelant
- 3.6 Groupe fermé

## **4. Réglages audio**

- 4.1 Sonnerie4.2 Volume
- 4.3 Type alerte
- 4.4 Tonalité touches
- 4.5 Volume touches
- 4.6 Tonalité message 4.7 Signal d'appel
- 4.8 Tonalité clapet
	- 4.9 Autres tonalités

**Touche de la messagerie vocale**  $\blacktriangleright$ 

### **5. Messages**

- 5.1 Boîte de réception
- 5.2 Boîte d'envoi
- 5.3 Créer un message 5.4 Modèles
- 
- 5.5 Réglages
- 5.6 Tout supprimer 5.7 État mémoire
- 
- 5.8 Messagerie vocale 5.9 Informations

## *Présentation du téléphone et de ses touches*

**Marche/arrêt/ Terminer** Maintenez la touche enfoncée pour allumer ou éteindre le téléphone. Permet aussi de mettre fin à un appel.

**Touche du mode** silence ▶ *Mode silence* 

**Touche appel** Appelle un correspondant ou répond à un appel. En mode veille, permet d'afficher les derniers appels.

#### **WAP/ Confirmation**

#### *Changer la sonnerie des appels* **STA**

 En mode veille, lance le navigateur WAP. En mode menu, sélectionne l'option en surbrillance ou confirme votre saisie.

#### 27  *Rappeler des numéros récents*

- 1. En mode veille, appuyez sur  $\lceil \cdot \rceil$ .
- 2. Appuyez sur **Haut** ou **Bas** pour atteindre le numéro de votre choix.
- 3. Appuyez sur  $\bigcap$  pour composer ce numéro.

**Touches de navigation directionnelles** En mode menu, permettent de faire défiler les options. En mode veille, permettent d'accéder directement à vos menus favoris.

**Touches écran** Exécutent la fonction indiquée par le texte au-dessus de la touchecorrespondante.

> **Touches alphanumériques**

Pour rejeter l'appel, appuyez sur la touche écran **Refuser** ou sur  $\sqrt{\epsilon}$ 2. Lorsque vous souhaitez mettre fin à l'appel, appuyez sur  $\sqrt{s}$ .

**Annulation/Correction** Supprime les caractères affichés à l'écran. Revient au niveau de menuprécédent.

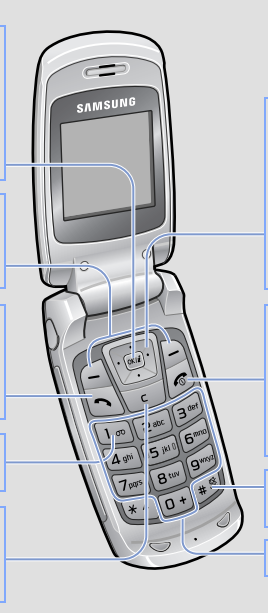

- 1. En mode veille, appuyez sur la touche écran **Menu**.
- 2. Utilisez les touches directionnelles pour atteindre le menu désiré, puis appuyez sur la touche écran **Sélect**. ou sur  $\alpha$ ,
- 3. Si ce menu contient des sous-menus, choisissez-en un à l'aide des touches directionnelles. Pour ouvrir le sous-menu, appuyez sur la touche écran **Sélect.** ou sur ...

## *Installation de la carte SIM et de la batterie*

#### 1. Retirez le cache de la batterie, puis insérez la carte SIM.

2. Mettez la batterie en place, puis son cache.

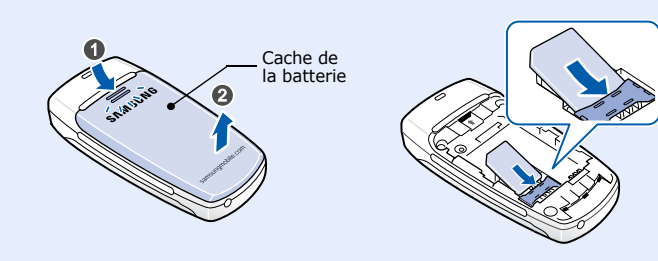

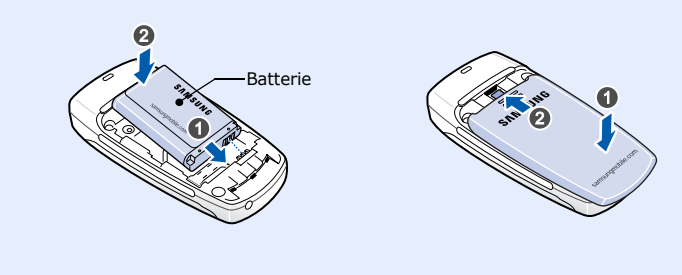

## *Chargement de la batterie*

1. Branchez le chargeur fourni avec l'appareil.

**Remarque** : Ne jamais connecter le kit piéton sur la prise du chargeur !! 2. À la fin de l'opération, débranchez le chargeur.

**Remarque** : Ne retirez jamais la batterie du téléphone lorsque le chargeur est branché. Vous risqueriez d'endommager l'appareil.

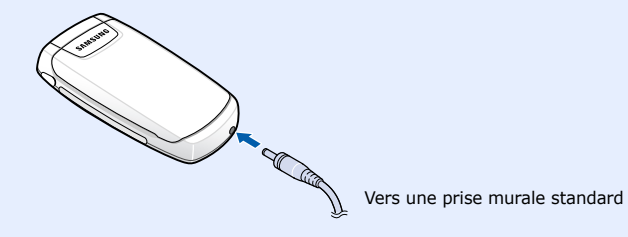

- 1. Maintenez la touche  $\widehat{f_{\infty}}$  enfoncée pendant quelques secondes pour allumer l'appareil.
- 2. Appuyez sur la touche écran **Oui**, puis réglez la date et l'heure en suivant les indications à l'écran.
- 3. Pour éteindre le téléphone, maintenez la touche  $\lceil \epsilon \rceil$  enfoncée plus de deux secondes.

## *Régler le volume sonore*

1. Lorsque le téléphone sonne, appuyez sur la touche écran **Accepter** ou sur  $\log$  pour décrocher.

- 1. En mode veille, appuyez sur la touche écran **Menu**.
- 2. Sélectionnez **Réglages audio** <sup>→</sup> **Volume**.
- 3. Appuyez sur **Haut** ou **Bas** pour régler le volume sonore.
- 4. Appuyez sur la touche écran **OK**.
- T all Puissance du signal reçu
- $\mathcal{C}^*$ Appel en cours
- $\aleph^*$ Zone non couverte (appels impossibles, sauf les appels d'urgence)
- $\qquad \qquad \Box$ Réseau GPRS
- $\overline{\mathbf{R}}$ Réseau d'itinérance
- Sonnerie réglée sur vibreur 圖
- 躛 Mode silence activé
- Renvoi d'appel activé  $\vec{c}$
- Nouveau SMS $\boxtimes$
- 56 Nouveau message vocal
- $\triangle$ Alarme programmée
- Œ Niveau de charge de la batterie

- 6.1 Navigateur WAP
- 6.2 Sons
- 6.3 Images
- 6.4 Tout supprimer<br>6.5 État mémoire
- 
- 1. En mode veille, appuyez sur la touche écran **Menu**.
- 2. Sélectionnez **Réglages audio** <sup>→</sup> **Sonnerie**.
- 3. Choisissez une sonnerie.

## *Utilisation des menus*

En mode veille, appuyez sur la touche écran **Menu** pour ouvrir le menu principal.

servir de raccourcis pour accéder à vos menus favoris.

En mode veille, maintenez la touche # enfoncée pour désactiver tous les sons du téléphone. Pour quitter le mode silence, maintenez de nouveau cette touche enfoncée.

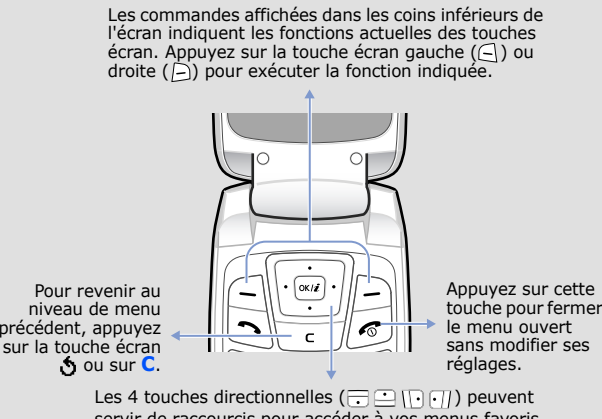

- 1. En mode veille, appuyez sur la touche écran **Menu**. 2. Sélectionnez **Réglages tél.** <sup>→</sup>**Raccourcis**.
- 3. Choisissez une touche.
- 4. Sélectionnez le menu à affecter à cette touche.

#### Pour sélectionner ou modifier un menu ou une fonction :

Si le menu sélectionné contient d'autres sous-menus, répétez cette étape.

- 4. Utilisez les touches directionnelles pour localiser le réglage de votre choix.
- 5. Appuyez sur la touche écran **Sélect**. ou sur <sub>[«a]</sub> pour valider vos réglages.

#### **Numéros de raccourci**

Les touches numériques peuvent servir de raccourcis pour accéder rapidement aux menus. En mode menu, le numéro qui sert de raccourci apparaît en face du nom du menu correspondant.

## *Mise en marche/arrêt du téléphone*

## *Changer la langue d'affichage*

- 1. En mode veille, appuyez sur la touche écran **Menu**.
- 2. Sélectionnez **Réglages tél.** <sup>→</sup> **Langue**.
- 3. Choisissez une langue.

## *Téléphoner*

- 1. En mode veille, entrez un numéro de téléphone, puis appuyez sur  $\lceil \cdot \rceil$ .
- 2. Lorsque vous souhaitez mettre fin à l'appel, appuyez sur  $\sqrt{\epsilon}$ .

## *Répondre à un appel*

Votre appareil affiche les symboles suivants en haut de l'écran :

#### **Icône Description**

## *Arborescence des menus*

#### **6. Loisirs**

### **7. Agenda**

- 
- 7.1 Alarmes 7.2 Calendrier
- 7.3 Heure et date
- 7.4 Calculatrice7.5 Liste de tâches
- 7.6 Mémo vocal
- 7.7 Taux de change

#### **8. Répertoire**

- 8.1 Rechercher
- 8.2 Nouvelle entrée
- 8.3 Rechercher groupe
- 8.4 Modifier groupe
- 8.5 Numérotation abrégée<br>8.6 Tout supprimer
- 8.6 Tout supprimer<br>8.7 État mémoire
- 8.8 SDN\*

- **9. Réglages tél.**
	- 9.1 Affichage
	- 9.2 Message d'accueil 9.3 Numéro personnel
	- 9.4 Langue
	- 9.5 Sécurité
	- 9.6 Autres réglages
	- 9.7 Raccourcis
	- 9.8 Réinit. réglages
- \*S'affiche uniquement si la fonction est prise en charge par votre carte SIM.

# *Écran*

Lorsque vous n'êtes pas en communication et n'utilisez aucun menu, votre téléphone est en mode veille. Vous devez être en mode veille pour composer un numéro de téléphone.

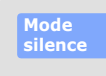

**Messagerie vocale**

En mode veille, maintenez la touche **1** enfoncée pour accéder à votre messagerie vocale.

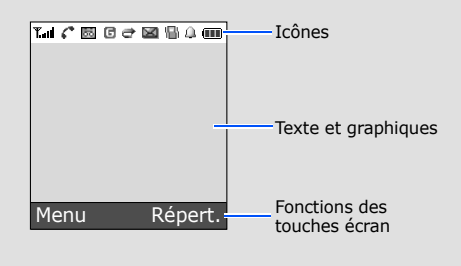

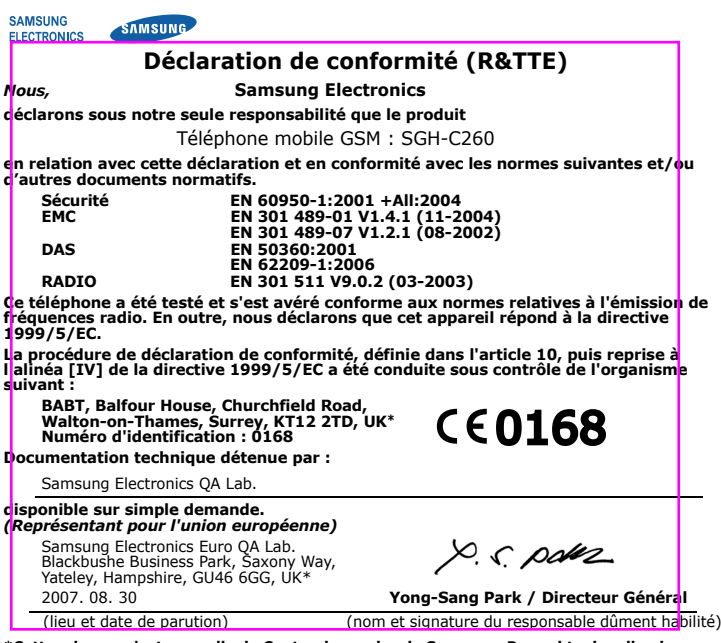

- T9 : mode T9
- $\blacksquare$  : mode ABC
- 1 : mode numérique
- Aucun : Mode Symbole

**\*Cette adresse n'est pas celle du Centre de service de Samsung. Pour obtenir celle-ci, consultez la carte de la garantie ou contactez le revendeur de votre téléphone.**

# *Saisie de texte*

- Vous pouvez déplacer le curseur à l'aide des touches directionnelles.
- Pour effacer des caractères un par un, appuyez sur **C**. Pour effacer toute votre saisie, maintenez la touche **C** enfoncée.
- Pour insérer un espace entre des caractères, appuyez sur  $\,\mathop{\sharp}\,$  .

## **Changer le mode de saisie**

Dans un champ de saisie, appuyez sur la touche écran droite jusqu'à l'affichage de l'indicateur du mode souhaité :

- Pour changer la casse en mode T9 ou ABC, appuyez sur  $\divideontimes$ .
- Pour ajouter des caractères de ponctuation en mode T9 ou ABC, appuyez sur **1**.

## **Mode T9**

1. Pour commencer à saisir un mot, appuyez sur une touche de **2** à **9**. Appuyez une fois sur chaque touche pour entrer chaque lettre. Par exemple : Pour saisir « Salut » en mode T9, appuyez sur les

touches **7**, **2**, **5**, **8** et **8**. Chaque fois que vous appuyez sur une touche, le système T9 anticipe le

mot que vous saisissez.

- 2. Saisissez le mot en entier avant de modifier ou de supprimer des caractères.
- 3. Lorsque le mot s'affiche correctement, passez à l'étape 4. Dans le cas contraire, appuyez sur **0** pour afficher d'autres propositions correspondant aux touches pressées.

Par exemple, les mots *Et* et *Du* utilisent tous deux les touches **3** et **8**.

### **Mode ABC**

Appuyez sur la touche correspondant au caractère souhaité :

- une fois pour le premier caractère ; - deux fois pour le second ;
- et ainsi de suite.

Par exemple, appuyez sur **2** à trois reprises pour obtenir un "C" ou deux fois sur **5** pour saisir un "K".

### **Mode numérique**

Appuyez sur les touches correspondant aux chiffres à saisir.

### **Mode Symbole**

Appuyez sur la touche numérique correspondant au symbole à saisir, puis appuyez sur la touche écran **OK**. Pour afficher d'autres symboles, appuyez sur **Haut** ou **Bas**.

#### **Astuces de saisie**

# *Envoyer un SMS*

- 1. En mode veille, appuyez sur la touche écran **Menu**.
- 2. Sélectionnez **Messages** <sup>→</sup>**Créer un message**.
- 3. Rédigez le texte du message.
- 4. Pour ajouter des éléments à l'aide des fonctions suivantes, appuyez sur la touche écran **Options** :
	- **Ajouter objets** : ajoutez des sons, des images ou des animations.
	- **Ajouter modèles** : ajoutez des modèles de texte.
	- **Ajouter contact** : ajoutez des contacts du répertoire.
	- **Ajouter favori** : ajoutez des favoris WAP.
- 5. Appuyez sur la touche écran **Options** et choisissez **Envoi seul**, **Enreg + envoi** ou **Enregistrement seul**.
- 6. Si vous choisissez **Enreg + envoi** ou **Enregistrement seul**, sélectionnez un emplacement de mémoire.
- 7. Entrez le numéro du destinataire, puis appuyez sur la touche écran **OK**.

# *Aperçu des fonctions*

Cette section décrit brièvement les fonctions de votre téléphone.

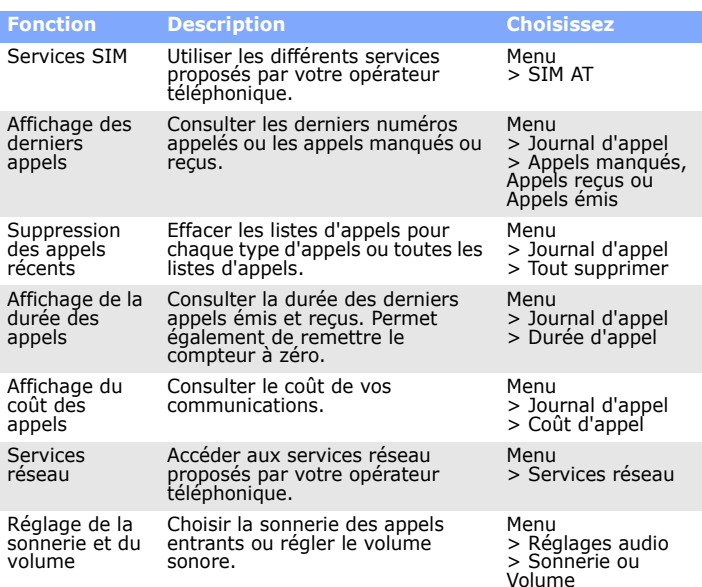

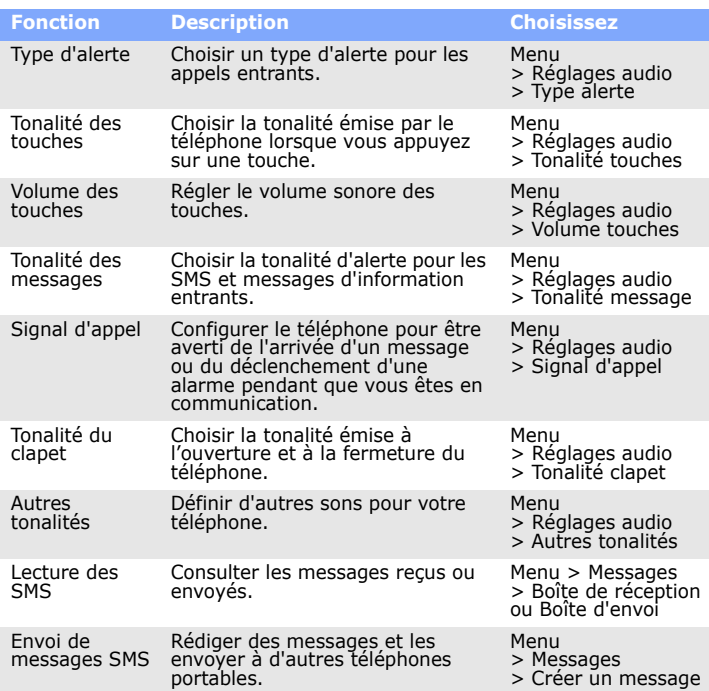

**Éteignez votre téléphone avant de faire le plei** N'utilisez pas votre téléphone lorsque vous vous trouvez dans une station d'essence ou

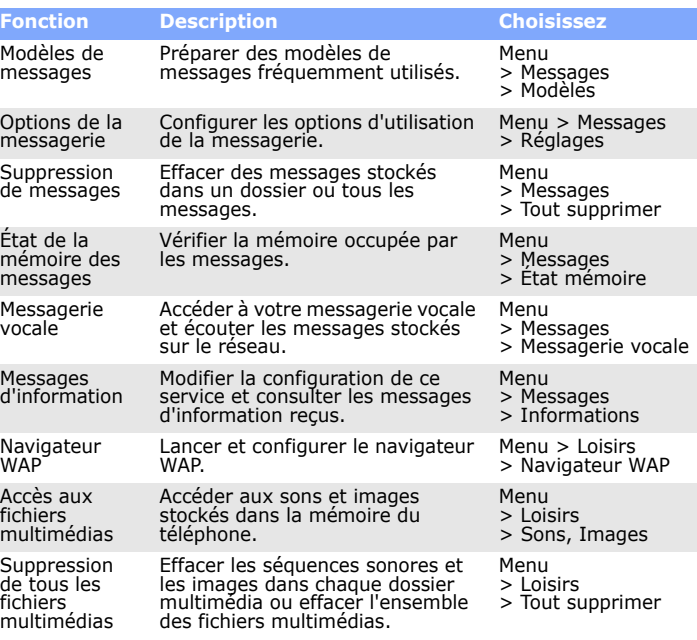

Risque d'explosion si la batterie est remplacée par un modèle incorrect. Débarrassez-vous des batteries usagées en respectant les consignes de recyclage. **ATTENTION** 

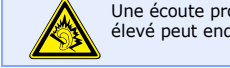

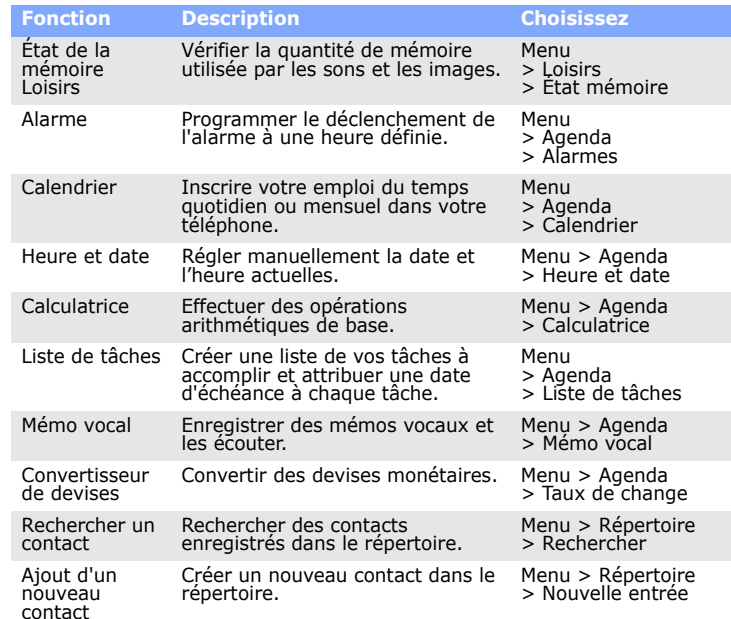

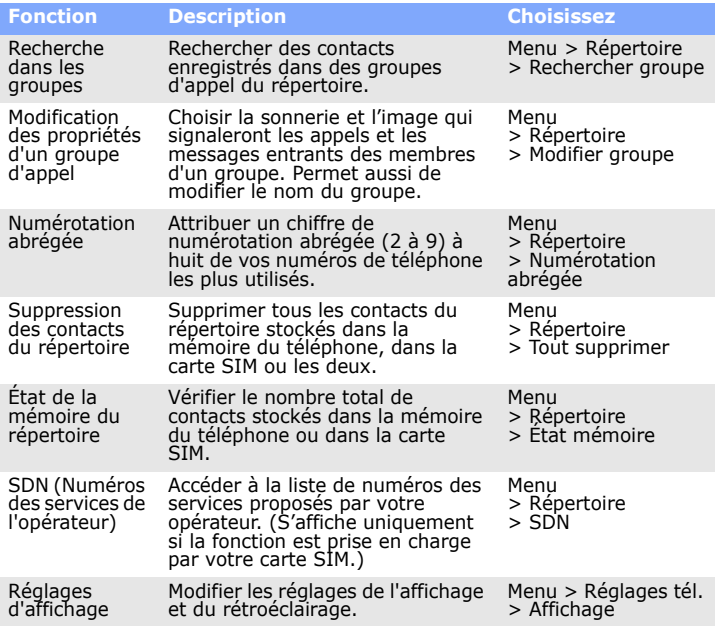

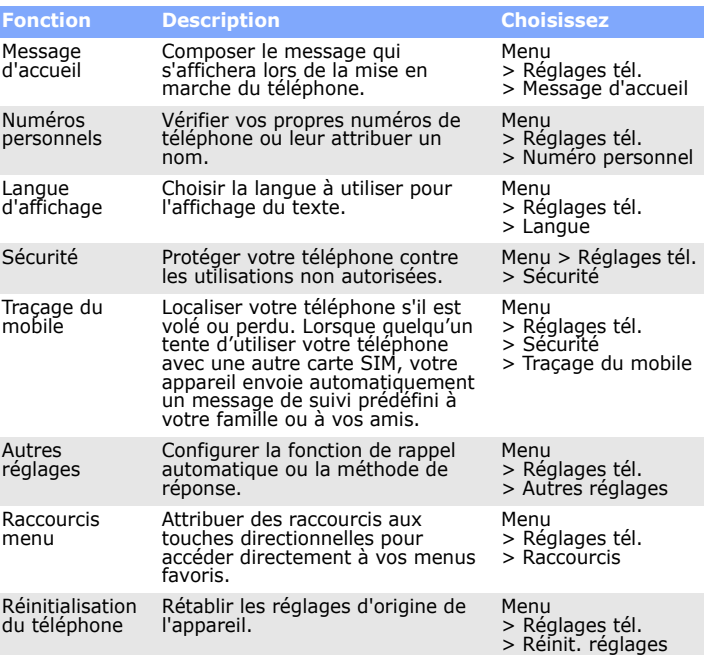

4. Pour insérer un espace et saisir le mot suivant, appuyez sur #.

## **Fonction Description Choisissez** *Consignes de sécurité importantes*

Avant d'utiliser votre téléphone portable, lisez les consignes de sécurité suivantes, afin d'éviter toute utilisation dangereuse ou illégale.

**N'utilisez jamais votre téléphone en conduisant**

Garez votre véhicule avant d'utiliser un téléphone portable en prise directe.

à proximité de produits combustibles ou chimiques. **Éteignez votre téléphone en avion**

Les téléphones portables peuvent engendrer des interférences. Leur utilisation en

avion est interdite et dangereuse. **Éteignez votre téléphone à proximité de tout appareil médical**

Certains appareils utilisés dans les hôpitaux et les centres de soins sont sensibles aux radiofréquences. Respectez la législation et la réglementation en vigueur.

#### **Interférences**

 Tous les téléphones portables peuvent être sujets à des interférences susceptibles de perturber leur fonctionnement.

**Réglementations spécifiques**

Respectez la législation locale en vigueur et éteignez toujours votre téléphone lorsque son utilisation est interdite.

**Étanchéité**

Votre téléphone n'est pas étanche. Gardez-le au sec.

#### **Précautions d'utilisation**

 Utilisez votre téléphone comme un combiné classique (écouteur contre l'oreille). Évitez tout contact inutile avec l'antenne lorsque le téléphone est allumé.

**Appels d'urgence** Composez le numéro d'urgence national, puis appuyez sur la touche  $\Box$ . Ne coupez pas la communication avant d'y être autorisé.

#### **Enfants en bas âge**

Rangez le téléphone et tous ses accessoires hors de portée des enfants. **Accessoires et batteries**

 Utilisez exclusivement des batteries et des accessoires (casque, oreillette, câble PC, etc.) agréés par Samsung. Toute utilisation d'un accessoire non homologué pourrait endommager votre téléphone et s'avérer dangereux.

### **Réparation** Toute réparation de votre téléphone doit être réalisée par un technicien agréé.

# *Informations sur le DAS*

Votre téléphone portable est un appareil destiné à émettre et recevoir des signaux de<br>radiofréquence. Il a été conçu et fabriqué pour ne pas dépasser les limites d'exposition<br>aux radiofréquences établies par le Conseil de

Ces normes prévoient une marge de sécurité importante destinée à assurer la sécurité des personnes, quel que soit leur âge ou leur état de santé.

ues personnes, quer que sont reu aye ou reur etan de norme d'exposition aux ondes émises par les téléphones sans fil emploie une unité<br>de mesure appelée Débit d'absorption spécifique (DAS). La limite DAS fixée par le<br>Conse

Une écoute prolongée avec un casque réglé sur un volume sonore très élevé peut endommager votre ouïe.